# **MUSICSTARTQuestions et réponses**

# **LE SERVICE MUSICSTART**

# **Qu'est-ce que Musicstart et comment y accéder ?**

Musicstart est un service qui délivre un certificat établissant l'antériorité de vos œuvres (textes/paroles et/ou compositions musicales et/ou arrangements, etc.) dans le but de prouver votre paternité. Il pourra être utilisé en cas de litige (contrefaçon, « plagiat », etc.).

Musicstart est un service basé sur la technologie « *blockchain* » qui garantit la validité du certificat dans le temps (les informations liées à l'œuvre – telle que l'empreinte du fichier enregistré – restent « ancrées » dans la *blockchain* sans limitation de durée).

Si vous êtes membre de la Sacem, vous pouvez accéder gratuitement à Musicstart depuis [votre espace membre](https://createurs-editeurs.sacem.fr/authentification) sur sacem.fr (> *Mon tableau de bord > Protéger une œuvre avec Musicstart)*.

Sinon, vous pouvez accéder à Musicstart à l'adresse [musicstart.fr](http://musicstart.fr/) ou [musicstart.com.](http://www.musicstart.com/)

# **Pourquoi avoir choisi d'utiliser la blockchain ?**

La *blockchain* est une technologie qui permet de stocker et de transmettre des informations de manière transparente, sécurisée et sans organe central de contrôle. Elle ressemble à une grande base de données qui contient l'historique de tous les échanges réalisés entre ses utilisatrices et utilisateurs depuis sa création.

La technologie *blockchain* permet d'offrir une solution d'enregistrement :

- rapide (les certificats sont délivrés en quelques heures) ;
- simple d'utilisation (enregistrement réalisé en moins de 2 minutes) ;
- peu coûteuse ;
- pérenne (les informations ancrées dans la *blockchain* le sont de manière immuable, sans date de fin).

Nous avons choisi d'utiliser la technologie [Tezos,](https://tezos.com/) *blockchain* francophone écoresponsable dont l'algorithme se caractérise par une faible consommation énergétique.

# **Quel est le lien entre Musicstart, URights et la Sacem ?**

Musicstart est un service proposé par la société URights, qui est elle-même une filiale de la Sacem.

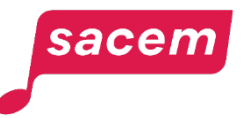

# **LA PREUVE D'ANTÉRIORITÉ**

## **Une preuve d'antériorité, pour quoi faire ?**

Pour prouver que vous êtes à l'origine de votre œuvre (vous en avez la paternité). En cas de litige, d'accusation de contrefaçon ou si vous vous apercevez qu'une de vos œuvres a fait l'objet d'une copie, adaptation sans votre autorisation… votre certificat, qui est horodaté, vous permettra d'apporter une preuve de la date de la création de votre œuvre et que vous y participiez à ce moment-là.

La preuve d'antériorité ne porte que sur le ou les fichier(s) enregistré(s) sur Musicstart.

**À noter :** il existe d'autres éléments de preuve que vous pouvez rassembler en plus du certificat, par exemple, une capture d'écran d'une diffusion de votre œuvre sur une plateforme (si votre identité et qualité d'autrice ou d'auteur y figurent).

Si vous aviez l'habitude d'utiliser des moyens plus traditionnels pour obtenir une preuve de l'antériorité de vos œuvres (envoi d'une lettre avec accusé de réception à vousmême par exemple), vous trouverez avec Musicstart l'équivalent (et même mieux, car votre certificat Musicstart est fiable et sans limitation de durée). Vous allez aussi gagner du temps : enregistrer votre œuvre vous prendra moins de 2 minutes !

#### **Est-il préférable d'attendre que mon œuvre soit terminée pour l'enregistrer ?**

Pas du tout ! Vous pouvez enregistrer différentes versions de votre œuvre même si celle-ci continue d'être travaillée, améliorée, ajustée, etc. Réaliser plusieurs enregistrements au cours du processus de création de l'œuvre peut même constituer un atout en cas de litige : cela tendra à prouver votre implication et investissement tout au long du processus de création.

#### **Mes certificats sont-ils valables dans d'autres pays que la France ?**

Vos certificats Musicstart constituent des éléments de preuve qui revêtent une portée internationale (en principe, au moins dans les pays ayant signé la Convention de Berne, soit plus de 170 pays).

**À noter :** des démarches complémentaires peuvent être à effectuer dans certains territoires. Aux États-Unis en particulier, il demeure conseillé d'effectuer un dépôt parallèle au [Copyright Office.](https://www.copyright.gov/)

#### **Qu'advient-il de mes fichiers et de mes certificats une fois ceux-ci enregistrés ?**

Tous les fichiers et certificats que vous enregistrez sont conservés chez URights.

Si vous n'êtes pas membre de la Sacem, ce n'est qu'en cas de suppression de votre compte que vos certificats et vos fichiers seront supprimés (voir également la question « Ai-je toujours accès à mes certificats et fichiers même si je mets fin à mon abonnement ? »).

Seule une partie des informations – qui constitue « l'empreinte » de votre enregistrement – est ancrée de manière immuable dans la *blockchain* Tezos. C'est cette empreinte qui apparaît sur le certificat.

Pensez à conserver en parallèle vos fichiers de votre côté (sans les modifier par la suite. Ils doivent être exactement les mêmes que ceux enregistrés).

#### **Comment reconstituer ma preuve d'antériorité ?**

Il est possible de reconstituer votre preuve d'antériorité en suivant la procédure détaillée au dos de chaque certificat. Il s'agira d'obtenir un *hash*\* identique à celui communiqué sur le certificat d'antériorité, à partir des données saisies lors de l'enregistrement de votre œuvre. L'identité des deux *hash* démontre que les données à partir desquelles le nouveau *hash* a été construit sont exactement les mêmes que celles fournies lors de la génération du certificat, fournissant ainsi la preuve d'antériorité.

*\*Hash : identifiant ou empreinte numérique enregistré dans la blockchain permettant d'identifier les données initiales.*

## **Qu'adviendrait-il de mes fichiers et certificats si Musicstart et/ou la société URights venaient à disparaître ?**

L'un des atouts de la *blockchain* est d'ancrer les informations de manière immuable, sans date de fin, indépendamment de la longévité de Musicstart ou de la société URights. Vous pourrez ainsi toujours apporter une preuve de l'antériorité de votre œuvre si vous avez le certificat, le fichier (qui doit être similaire en tout point à celui que vous avez enregistré via Musicstart) et bien sûr les informations qui l'accompagnent (titre de l'œuvre, nom de chacun des co-autrices ou co-auteurs, etc.).

#### **Le fait d'enregistrer une œuvre sur Musicstart me permet-il de toucher mes droits d'auteur ?**

Non, Musicstart vous délivre uniquement un certificat vous permettant d'apporter une preuve de la date de création de votre œuvre.

Si vous êtes membre de la Sacem, un enregistrement d'œuvre fait sur Musicstart ne vous permet pas de recevoir vos droits d'auteur. Vous devez impérativement déclarer votre œuvre depuis [votre espace membre](https://createurs-editeurs.sacem.fr/authentification) (*> Mon tableau de bord > Déclarer une œuvre*) dès que le titre est définitif, que tous les participants et participantes sont identifiés et le partage des droits finalisé, et ce le plus tôt possible en amont de la première écoute ou diffusion.

**À noter :** Musicstart remplace ainsi les dépôts provisoires.

Si vous n'êtes pas membre de la Sacem, le fait de souscrire à une offre sur Musicstart n'entraîne pas l'adhésion à la Sacem qui assure la collecte et la répartition des droits d'auteur de ses membres. Pour adhérer à la Sacem et accéder gratuitement à Musicstart, [cliquez ici.](https://createurs-editeurs.sacem.fr/adherer)

# **L'UTILISATION DU SERVICE**

#### **Est-ce que Musicstart est payant ?**

**Le service Musicstart est proposé gratuitement à tous les membres de la Sacem.** Vous pouvez y accéder depuis [votre espace membre](https://createurs-editeurs.sacem.fr/authentification) sur sacem.fr (> *Mon tableau de bord > Protéger une œuvre avec Musicstart*).

**Si vous n'êtes pas membre de la Sacem, un premier enregistrement est offert pour toute création de compte** (offre valable dans les 30 jours suivants la création du compte).

Ensuite, vous avez deux moyens d'accéder au service :

- **1. le « Dépôt unitaire »** avec un paiement unique de 3,99 € qui vous permet d'enregistrer un seul fichier. Vous devrez donc choisir de déposer soit les paroles/le texte de votre œuvre (via le fichier texte) soit la musique (via le fichier son). Dans ce cas, cette preuve d'antériorité ne portera que sur le fichier enregistré.
- **2. l'offre « Dépôts illimités (mensuel) »** avec un abonnement mensuel à 4,99 € (sans engagement) qui vous permet d'enregistrer autant de fichiers que vous le souhaitez.
- **3. l'offre « Dépôts illimités (1 an) »** avec un abonnement annuel à 49,99 € (sans engagement) qui vous permet d'enregistrer autant de fichiers que vous le souhaitez.

#### **Je suis membre de la Sacem, puis-je utiliser Musicstart ?**

Oui, le service Musicstart est proposé gratuitement à tous les membres de la Sacem. Vous pouvez y accéder depuis [votre espace membre](https://createurs-editeurs.sacem.fr/authentification) sur sacem.fr (> *Mon tableau de bord > Protéger une œuvre avec Musicstart*).

Ce service remplace les dépôts provisoires.

**Attention :** un enregistrement d'œuvre fait sur Musicstart ne vous permet pas de recevoir vos droits d'auteur. Vous devez impérativement déclarer votre œuvre à la Sacem dès que le titre est définitif, que tous les participants et participantes sont identifiés et le partage des droits finalisé, et ce le plus tôt possible en amont de la première écoute ou diffusion.

#### **Puis-je modifier, a posteriori, les informations saisies lors de mon enregistrement d'œuvre ?**

Non car c'est le principe de la *blockchain* : une fois l'information gravée dans le marbre, elle est inaltérable. En revanche, vous pouvez tout à fait enregistrer un nouveau fichier contenant les informations mises à jour et recevoir un nouveau certificat. De manière générale, à chaque fois que vous faites évoluer votre œuvre, il est recommandé de générer un certificat. Cela souligne votre rôle et votre implication à chaque étape de la création.

#### **Où consulter la liste de mes œuvres enregistrées dans Musicstart ?**

La liste des œuvres que vous avez enregistrées est accessible dans le service Musicstart, rubrique « Mes créations ».

**À noter :** si vous êtes membre de la Sacem, vos enregistrements dans Musicstart n'apparaissent pas dans les rubriques « Consulter mes œuvres » et « Télécharger mon catalogue » de votre espace membre. Apparaissent dans ces services uniquement les œuvres déclarées à la Sacem (titre, participants, partage des droits).

#### **Je suis membre de la Sacem et j'avais l'habitude de faire des dépôts provisoires. Que dois-je faire désormais ?**

Les dépôts provisoires sont supprimés et remplacés par Musicstart. Il n'est plus possible de faire de dépôts provisoires à la Sacem. Musicstart devient le service dédié vous permettant de disposer d'une preuve d'antériorité de vos œuvres.

La liste des œuvres enregistrées dans Musicstart est accessible dans la rubrique « Mes créations » de Musicstart. Vos anciens dépôts provisoires restent cependant conservés et visibles dans les rubriques « Consulter mes œuvres » et « Télécharger mon catalogue » de [votre espace membre](https://createurs-editeurs.sacem.fr/authentification) sur sacem.fr.

N'oubliez pas, en parallèle de vos enregistrements dans Musicstart, vous devez déclarer vos œuvres à la Sacem pour permettre la répartition de vos droits d'auteur lorsque celles-ci sont écoutées ou diffusées.

#### **Je veux enregistrer l'arrangement d'une œuvre du domaine public, est-ce que je dois indiquer le nom du créateur de l'œuvre du domaine public ?**

Si vous utilisez une œuvre du domaine public pour réaliser un arrangement, vous pouvez enregistrer l'arrangement dans Musicstart sans indiquer le nom du/des créateurs de l'œuvre du domaine public que vous avez arrangée.

En revanche :

- lorsque vous déclarerez l'arrangement d'une œuvre du domaine public à la Sacem, il vous faudra remplir le bulletin de déclaration en nommant l'auteur de l'œuvre arrangée et joindre les scores d'arrangements. Ceux-ci seront étudiés par les équipes des services Musicaux de la Sacem pour vérifier votre apport créatif.
- le créateur d'une œuvre dans le domaine public conserve son droit au nom, même après que son œuvre soit tombée dans le domaine public. Ainsi, si vous réalisez un arrangement sur une œuvre du domaine public, le créateur de celleci devra être mentionné lors de toute exploitation de l'arrangement.

## **Je suis éditeur. Est-ce que je peux utiliser Musicstart ?**

Oui, les éditeurs peuvent utiliser Musicstart. Lorsque vous enregistrez une œuvre dans Musicstart, vous sélectionnez le rôle éditeur et vous renseignez obligatoirement tous les participants et participantes : autrices, auteurs et/ou compositrices, compositeurs.

# **Puis-je résilier mon abonnement « Dépôts illimités » à Musicstart ?**

Si vous n'êtes pas membre de la Sacem, l'abonnement que nous proposons est une formule mensuelle sans engagement. Vous avez donc la liberté de le résilier à tout moment depuis votre espace personnel Musicstart en cliquant sur le bouton « Résilier » dans l'onglet « Mes Contrats ».

**À noter :** votre abonnement prendra fin aussitôt votre résiliation confirmée et celle-ci ne donnera lieu à aucun remboursement (tout mois commencé est dû).

#### **Ai-je toujours accès à mes certificats et fichiers même si je mets fin à mon abonnement ?**

Si vous n'êtes pas membre de la Sacem, vos certificats et fichiers restent toujours accessibles et téléchargeables au sein de votre compte Musicstart et ce, même si vous décidez de mettre fin à votre abonnement ou si vous n'avez fait qu'un seul enregistrement via l'offre « Dépôt unitaire » il y a longtemps.

En revanche, dans le cas où vous demanderiez la suppression complète de votre compte Musicstart, nous procéderions à l'effacement de la totalité de vos informations personnelles (et celles de vos co-autrices ou co-auteurs que vous aurez désignés au moment de l'enregistrement) ainsi que de vos certificats et fichiers. Il vous faudra donc télécharger en amont de la demande de suppression l'intégralité de vos certificats et fichiers pour les conserver par vos propres moyens.

#### **Puis-je déclarer un enregistrement sous mon pseudonyme ?**

S'agissant d'une pièce à utiliser dans un cadre légal, nous vous recommandons **d'utiliser votre patronyme** à la place de votre pseudonyme pour vos enregistrements Musicstart.

#### **Comment modifier les informations de ma carte bancaire ?**

Pour modifier les informations de votre carte bancaire sur votre compte Musicstart, cliquez sur le lien « Mes offres » > « Gérer mon abonnement ».

Cliquez ensuite sur « Changer de mode de paiement », renseignez le numéro de carte, la date de validité et le code CVV puis validez le paiement à 0€.

# **vos ŒUVRES**

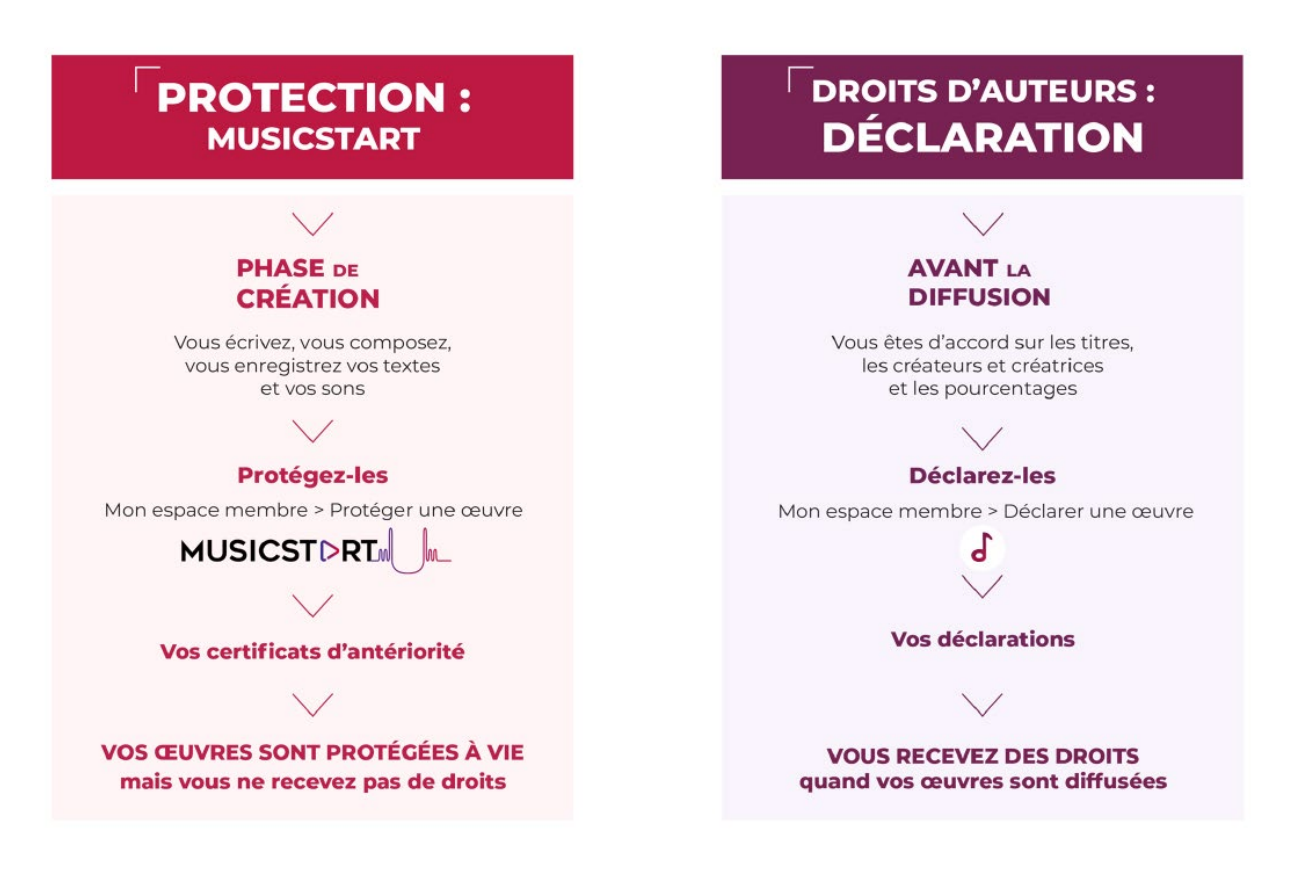